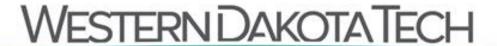

800 Mickelson Dr. • Rapid City, SD 57703 p. (800)544-8765 p. (605)718-2400 f. (605)394-2204 wdt.edu

Welcome back students! As you return to campus you will notice many new copiers/printers strategically placed throughout campus. Western Dakota Tech is very happy to offer you new options for your printing needs!

You now have the ability to print from any of your personal devices (phone, laptop, tablet) to any copier here on campus. The cost of printing or making copies is \$.15 for black and white and \$.25 for color per each side of the paper. If you exhaust all of your credit this semester and still need to print material, you will be required to purchase more credit. You may purchase more credit in the Western Dakota Tech Bookstore.

## **Setting Up Your Device**

- Click the following link: <a href="http://printserv01:9163/help/setting-up-your-devices">http://printserv01:9163/help/setting-up-your-devices</a>
- Choose your device.

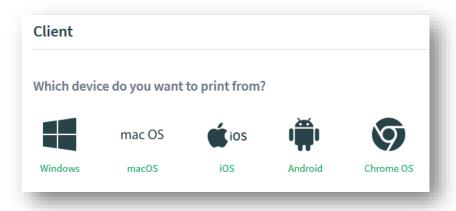

- Follow directions underneath the video at the bottom of the page.
- Accept the license agreement.

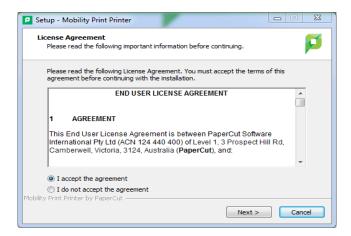

• Select Follow-Me-Color (PrintServ01) and click next.

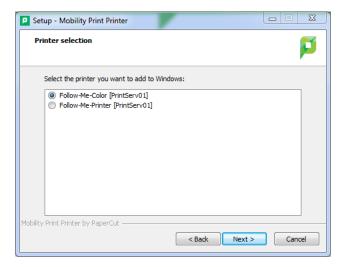

 When prompted to enter your Username and Password you will enter the same Username and Password you use for myWDT.

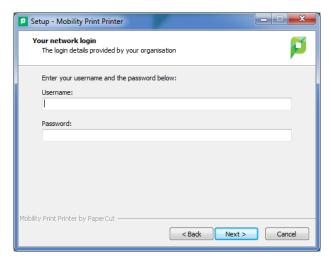

• Click Finish.

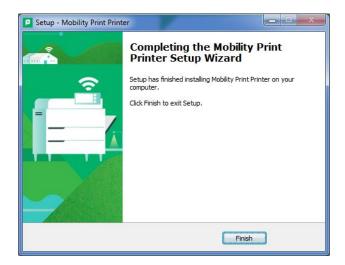

You will need to repeat the setup of your device process twice. The first time you will select Follow-Me-Color the second time you will select Follow-Me-Printer.

## **Printing**

• Select the print tab of your document.

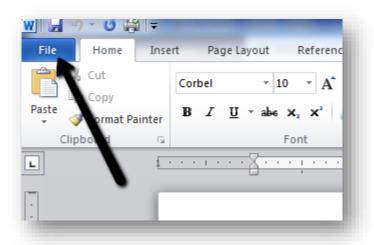

• Select print.

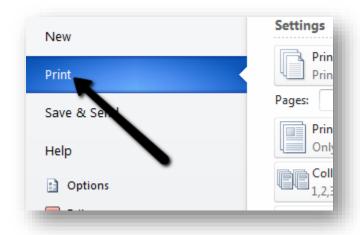

- Select one of the following printers.
  - Follow-Me-Print (Black and White Copies)
  - o Follow-Me-Color (Color Copies)

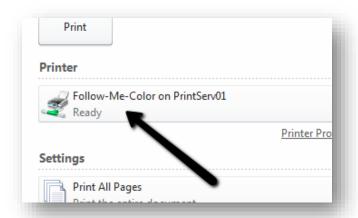

• In order to format any printing (duplexing, stapling, etc.) you will need to click Printer Properties on your device. You will not have the option to change printer properties at the copier.

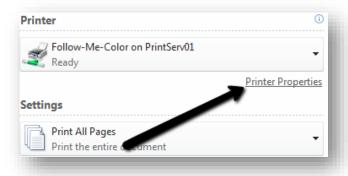

• Click Print once you are ready to send you material to the copier.

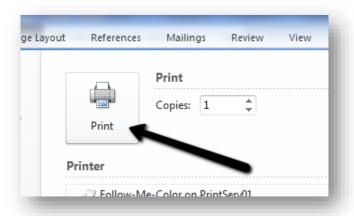

## **Retrieving Printed Material**

After you have completed the print process approach any of the copiers throughout the Western Dakota Tech campus.

- Once you approach any copier here on campus, you will need to follow the posted instructions located above the copier to print your material.
  - You will need your Student ID card or need to know your ID number in order to print at the copier.

If you have any questions, please contact the IT Help Desk at (605)394-5355 or Jessica Clutter in the Western Dakota Tech Bookstore at (605)718-2432.